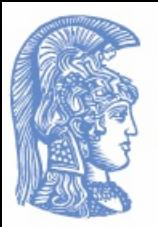

Εθνικόν και Καποδιστριακόν Πανεπιστήμιον Αθηνών Τμήμα Πληροφορικής και Τηλεπικοινωνιών

#### Φωνητικές Διεπαφές Χρήστη-Τεχνολογίες Φωνής

#### Ενότητα 7: **Ευχρηστία Φωνητικών Διεπαφών Χρήστη Γεώργιος Κουρουπέτρογλου** koupe@di.uoa.gr

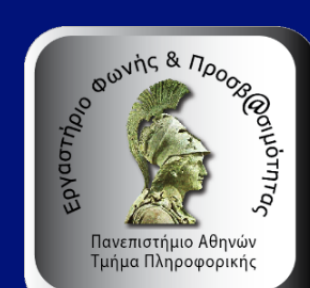

#### **Περιεχόμενα ενότητας**

Μέθοδοι προσδιορισμού φωνητικών διεπαφών χρήστη 

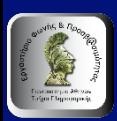

### **Developing Spoken Dialogue Systems Using the CSLU Toolkit**

**Center for Spoken Language Understanding** 

- RAD (Rapid Application Developer):
	- a graphically based authoring environment
	- supports directed dialogues using a finite state-based dialogue model
- Speech Viewer
- Baldi Sync

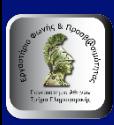

#### **Περιβάλλον του RAD**

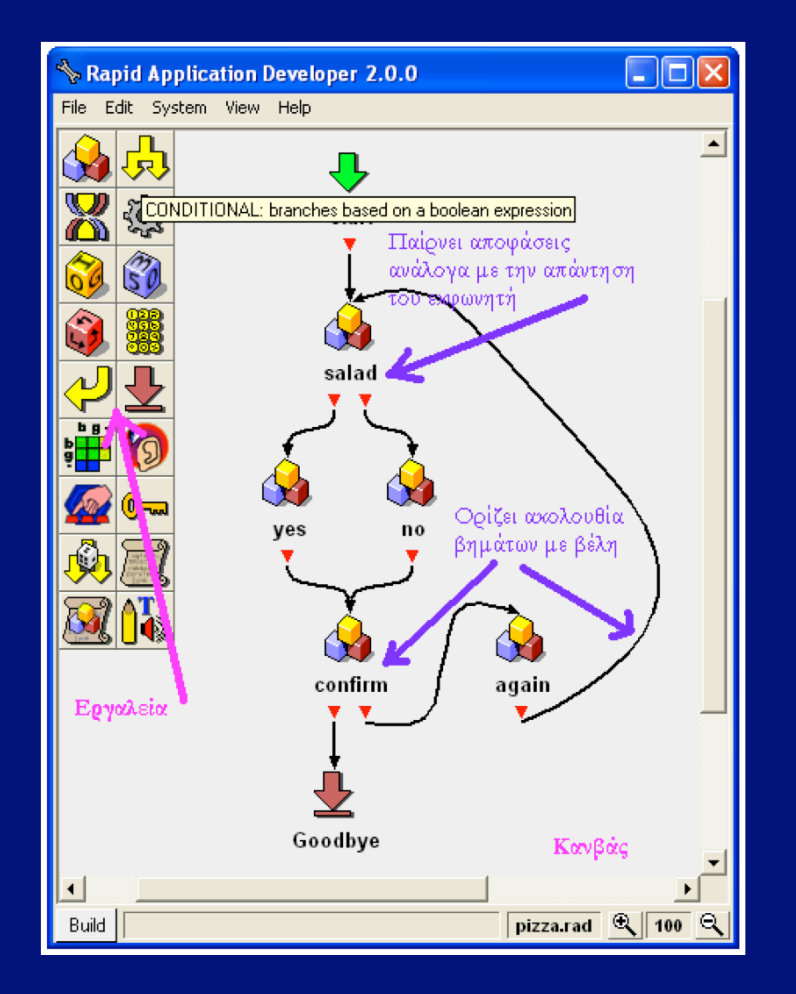

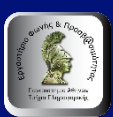

#### **Speech Viewer**

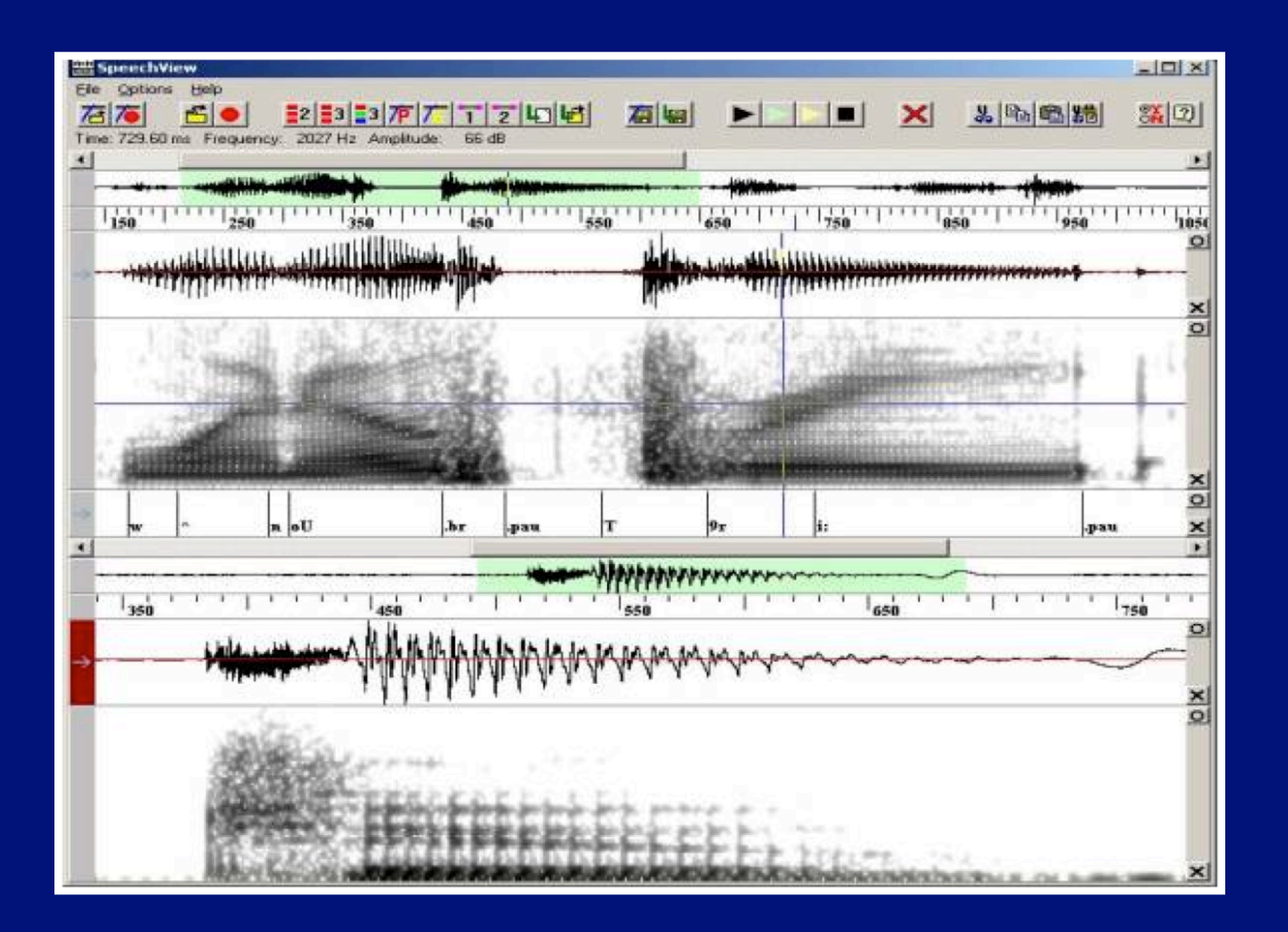

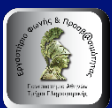

## **Baldi Sync**

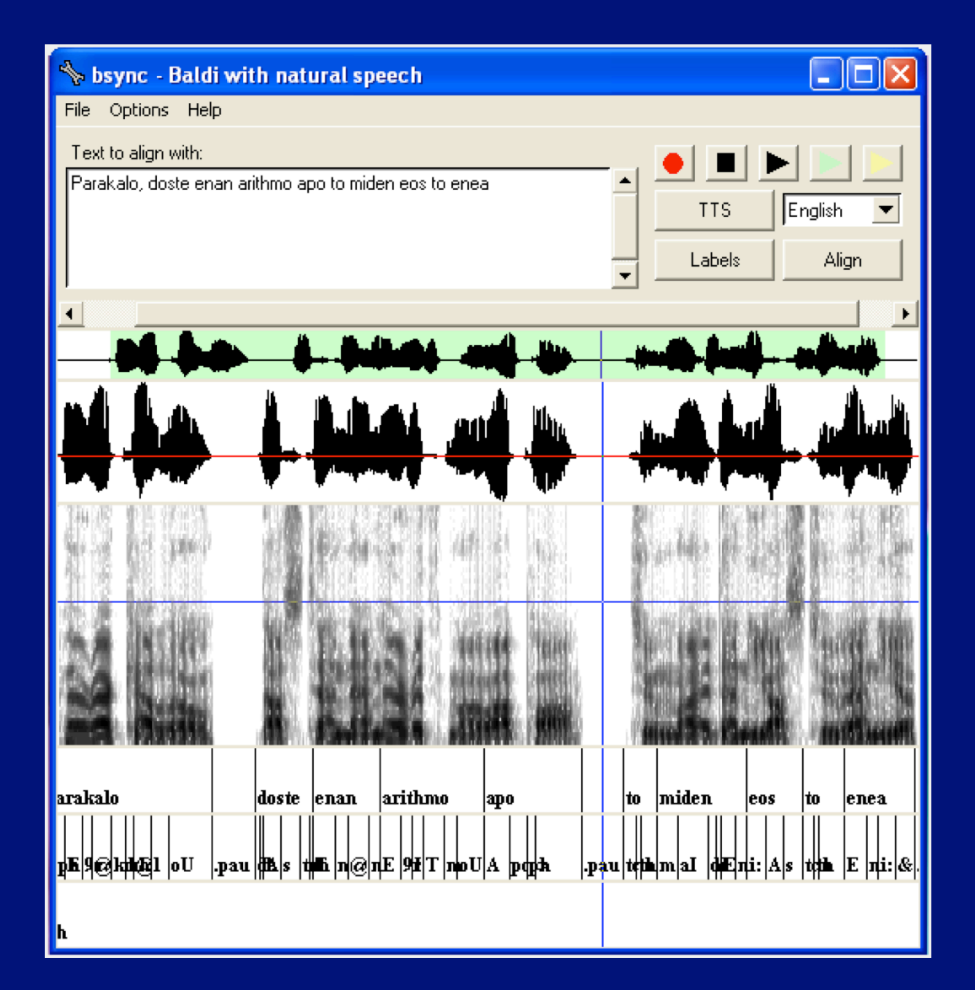

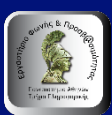

#### **Αντιστοίχιση συμβόλων IPA σε WordBet**

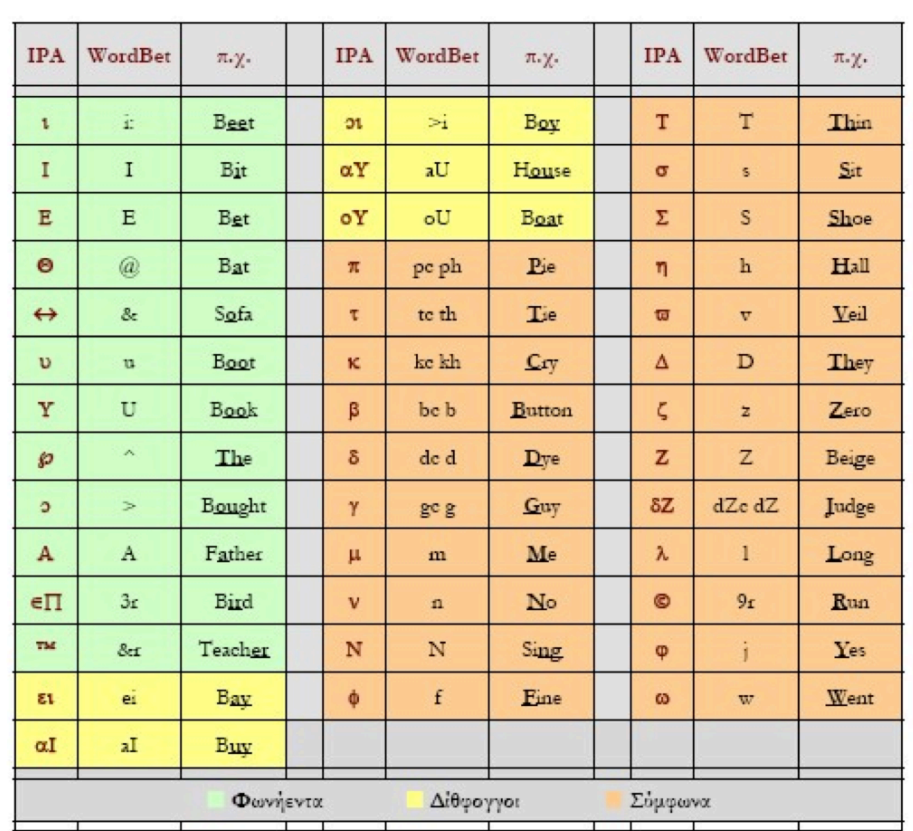

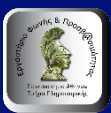

#### **Βασικά Aντικείμενα RAD**

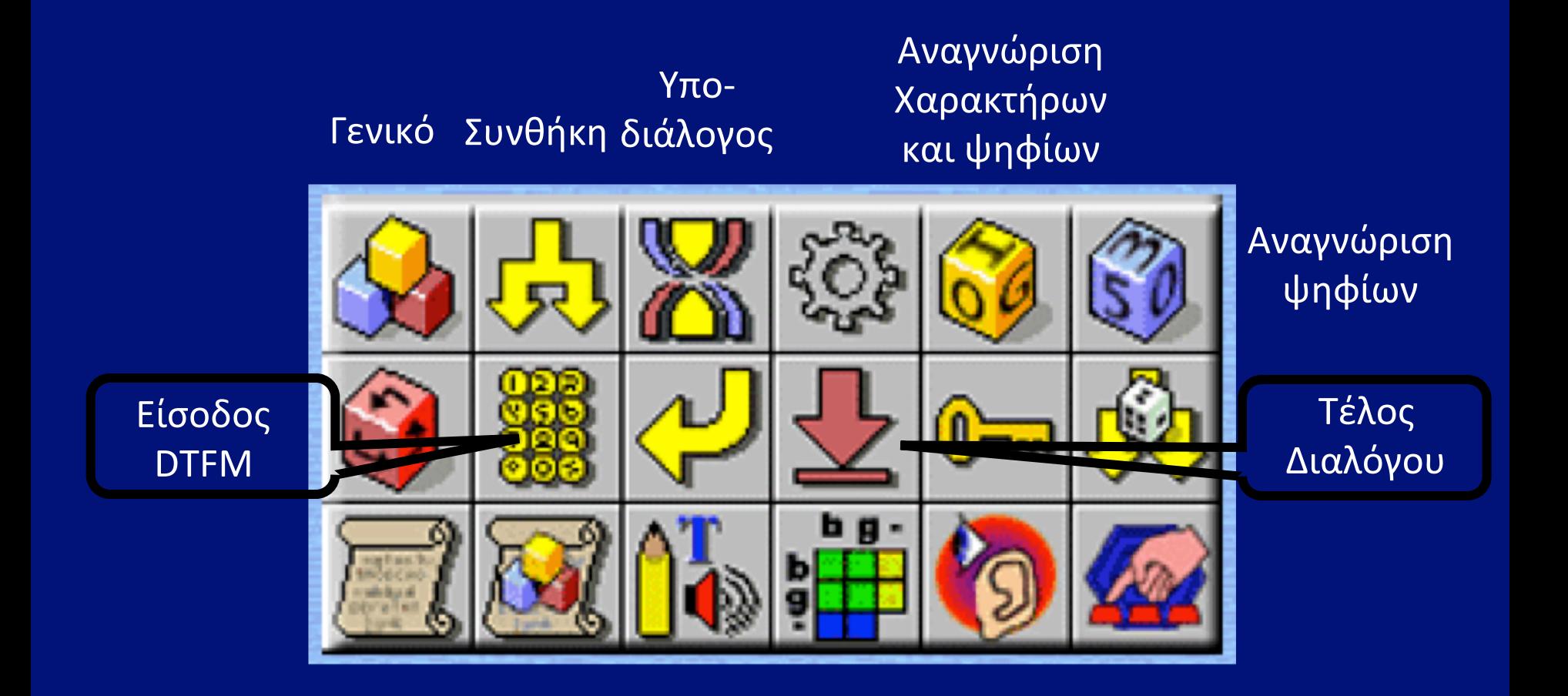

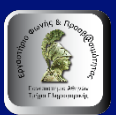

#### **Ρυθμίσεις αντικειμένων RAD**

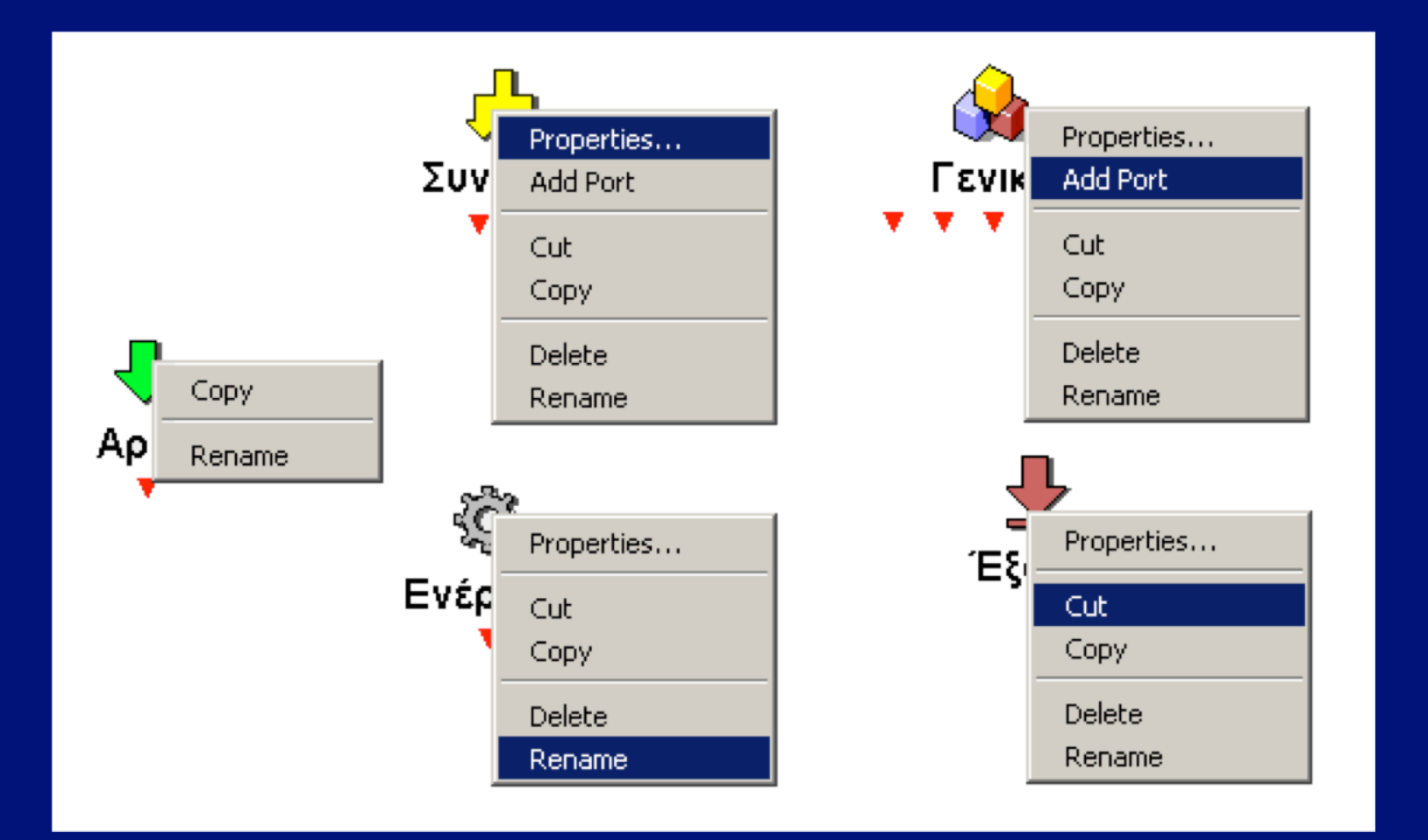

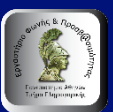

## **Ρυθμίσεις Γενικού Αντικειμένου**

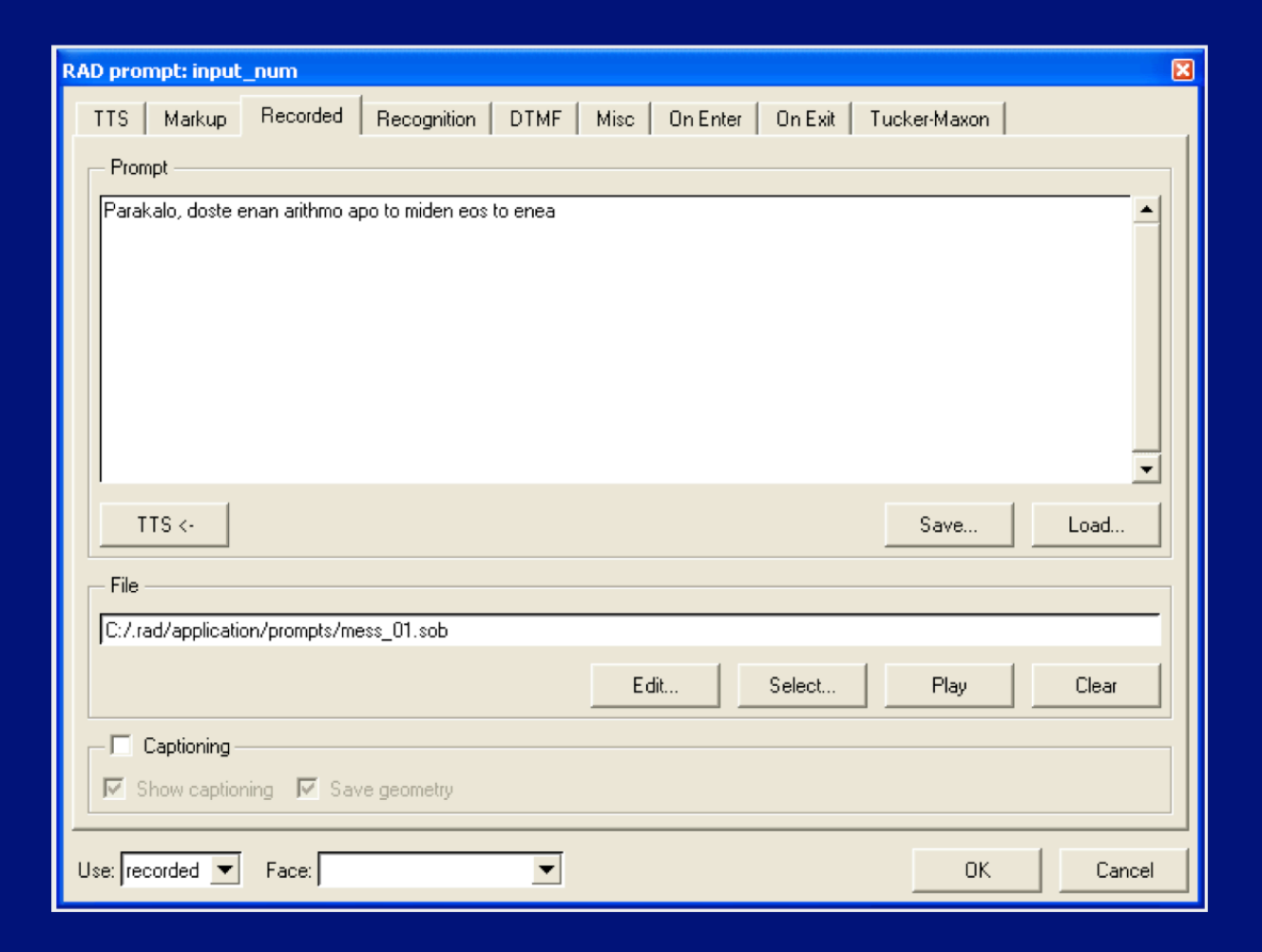

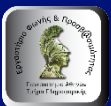

## **Mενού επιλογών της RAD**

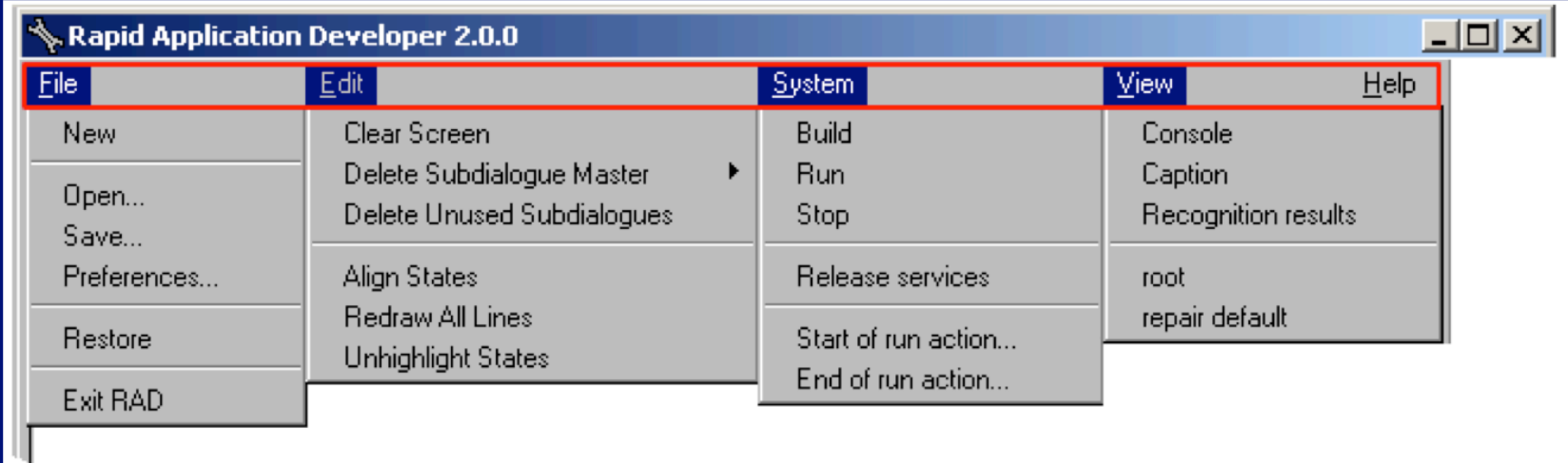

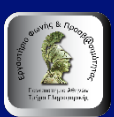

## **Γενικές Προτιμήσεων στην RAD**

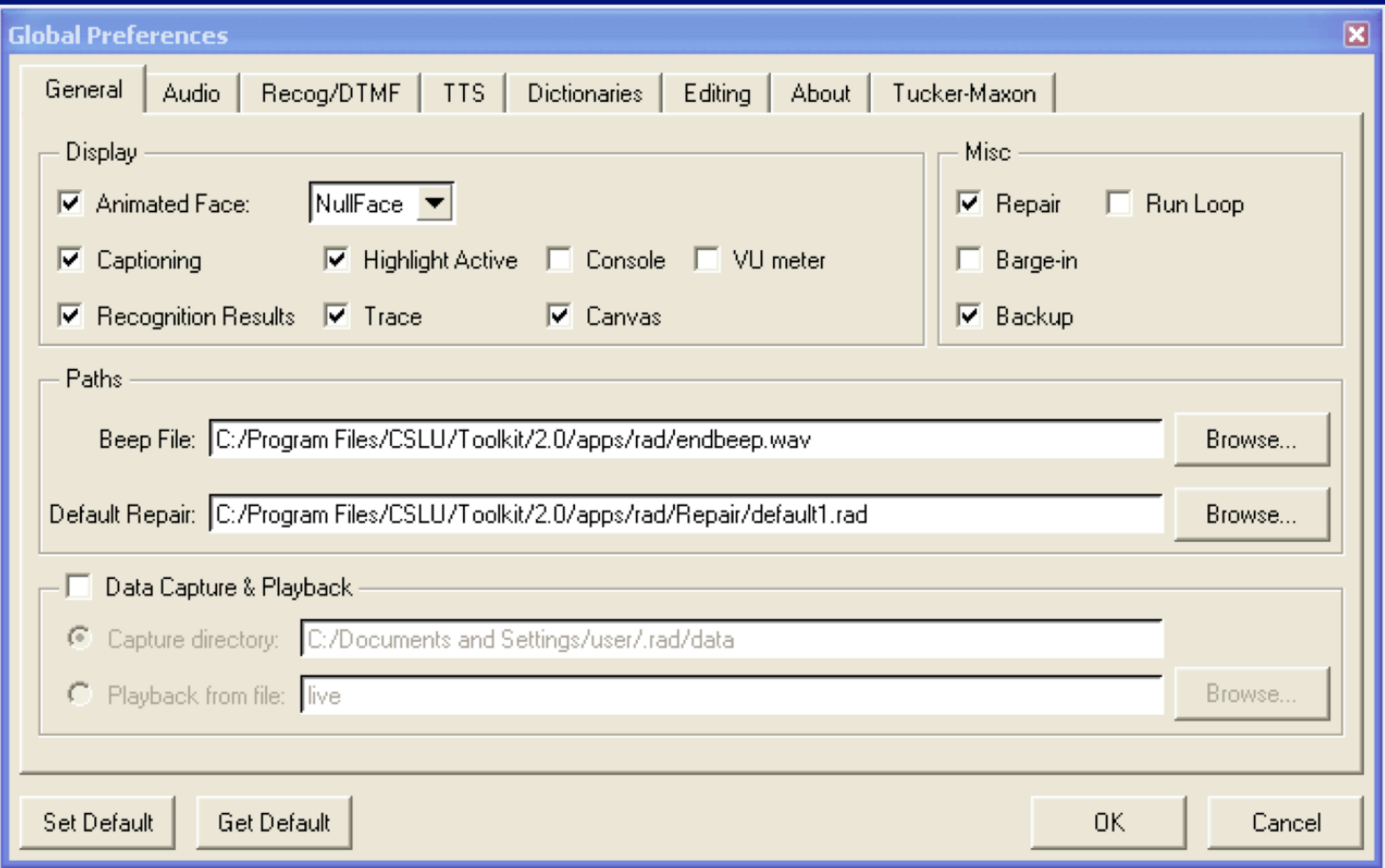

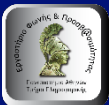

## **Ρυθμίσεις Μικροφώνου στις Γενικές Προτιμήσεων στην RAD**

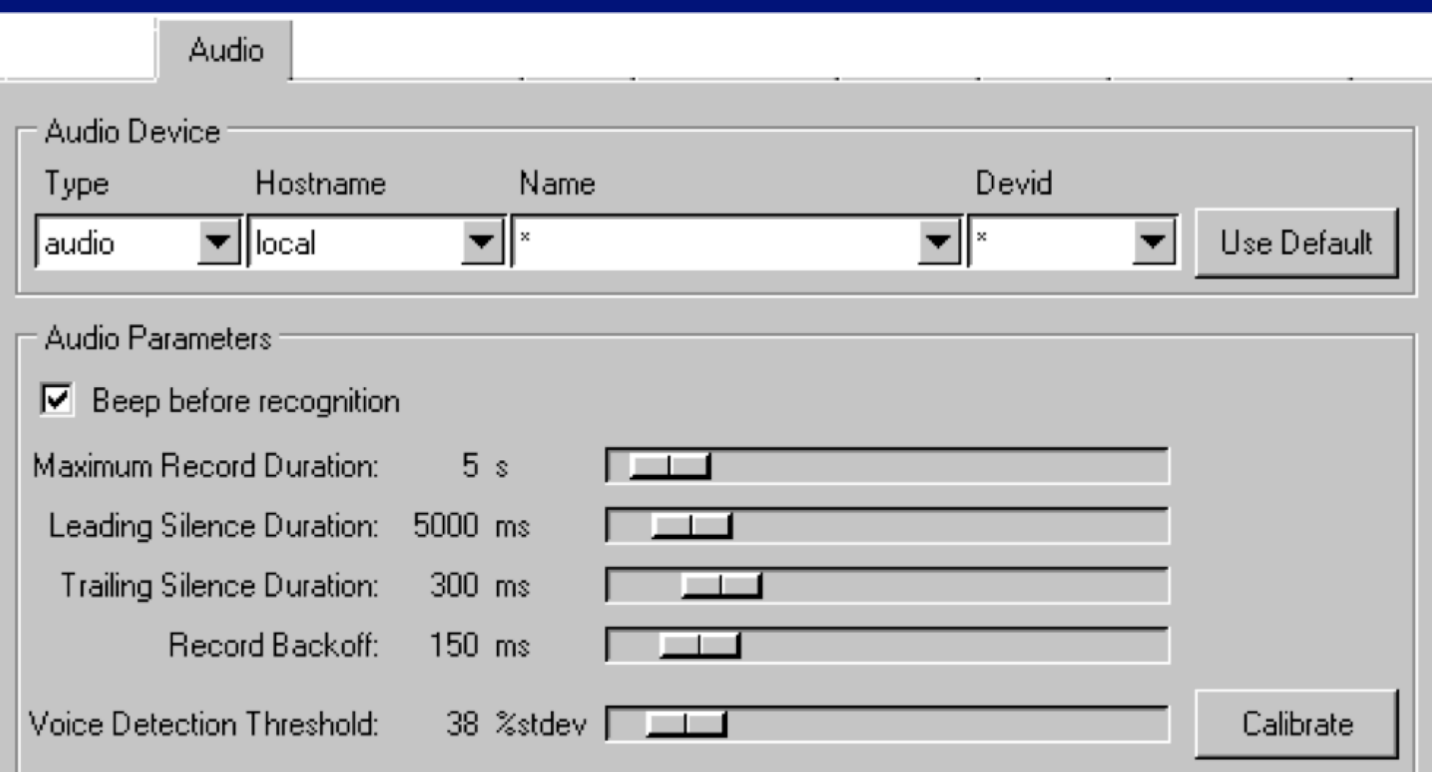

Master Volume > Microphone > Advanced > Microphone Boost

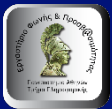

## **Εγχειρίδιο Χρήσης (1 από 7)**

#### ΠΡΟΛΟΓΟΣ

- 1. Ανάπτυξη διαλογικού συστήματος χρησιμοποιώντας το CSLU Toolkit
- 2. Γενικές οδηγίες για το RAD
- 3. Μεταγλώττιση & εκτέλεση εφαρμογής
- 4. Προβλήματα αναγνώρισης
- 5. Eντολές (prompts)

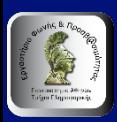

# **Εγχειρίδιο Χρήσης (2 από 7)**

6. Λεξιλόγιο αναγνώρισης 6.1 Πρόσθεση νέας πόρτας και σύνδεση με νέες καταστάσεις 6.2 Διακλάδωση 6.3 Επιβεβαίωση 7. Υποδιάλογοι 7.1 Δημιουργία υποδιαλόγου 7.2 Επιστροφή από υποδιάλογο 7.3 Αποθήκευση υποδιαλόγου 

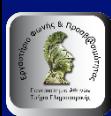

# **Εγχειρίδιο Χρήσης (3 από 7)**

- 8. Αναγνώριση ψηφίων Αναγνώριση αλφαριθμητικών – DTMF είσοδος
	- 8.1 Αναγνωριστής ψηφίων
	- 8.2 Αναγνωριστής αλφαριθμητικών
	- 8.3 DTMF είσοδος
- 9. Εναπομένουσα διάρκεια σιγής
- 10. Γραμματική αναγνώρισης
	- 10.1 Καθορισμός γραμματικής αναγνώρισης
	- 10.2 Σύνθετοι κανόνες γραμματικής αναγνώρισης

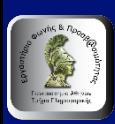

# **Εγχειρίδιο Χρήσης (4 από 7)**

11. Έξοδος ομιλίας στο RAD 11.1 Τροποποίηση του ρυθμού (rate) και του τόνου (pitch) της ομιλίας 12. Χρήση Tcl/TK εντολών στο RAD 12.1 Χρήση Tcl κώδικα για επεξεργασία αναγνωρισμένων λέξεων 13. Προσθήκη νέας προφοράς και δημιουργία δυναμικού αναγνωριστή 13.1 Προσθήκη προφοράς 13.2 Δυναμική αναγνώριση 14. Σύνδεση μιας εφαρμογής με βάση δεδομένων χρησιμοποιώντας το TclODBC ΄

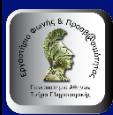

## **Εγχειρίδιο Χρήσης (5 από 7)**

- Tutorial 1: Basic functions in RAD: The Pizza application.
- Tutorial 2: Developing basic functions for a Student Information System.
- Tutorial 3: The default repair sub-dialogue.
- Tutorial 4: Sub-dialogues.
- Tutorial 5: Digit recognition.
- Tutorial 6: DTMF input.

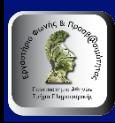

## **Εγχειρίδιο Χρήσης (6 από 7)**

- Tutorial 7: Alpha-digit recognition.
- Tutorial 8: Recognition grammars.
- Tutorial 9: Speech output in RAD.
- Tutorial 10: Using Tcl in RAD.
- Tutorial 11: Improving recognition and creating a dynamic recogniser.
- Tutorial 12: Linking a RAD application to a database using TclODBC.

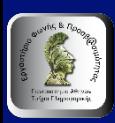

## **Εγχειρίδιο Χρήσης (7 από 7)**

Ο κώδικας των Tutorials 4-12 βρίσκεται στην ιστοσελίδα του μαθήματος στο e-class (στη θέση: Έγγραφα)

Οδηγίες εγκατάστασης του CSLUtoolkit βρίσκονται στην ιστοσελίδα του μαθήματος στο e-class (στη θέση: Έγγραφα) 

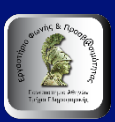

#### **Tutorial 1: Basic functions in RAD: The Pizza application**

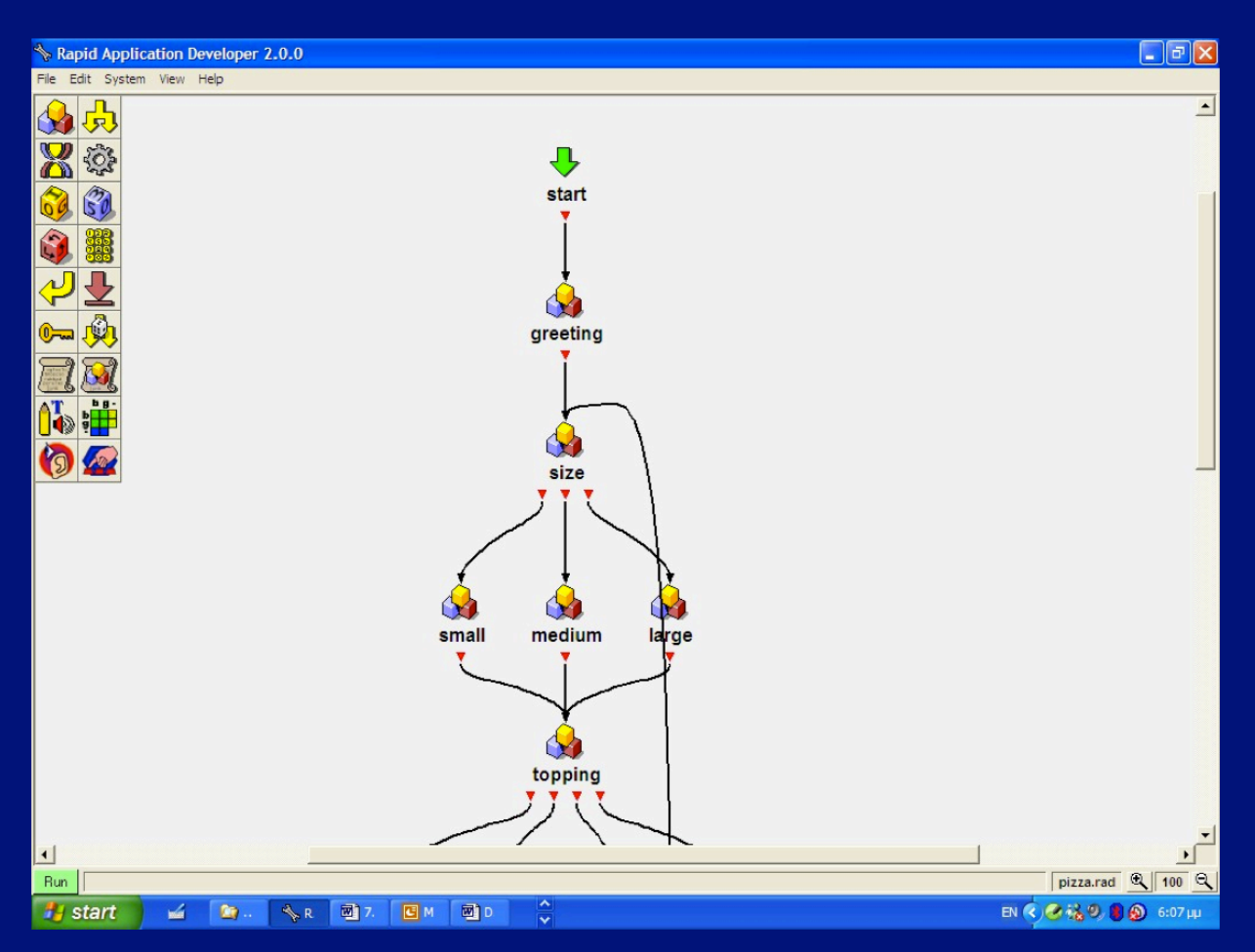

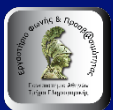

#### **Tutorial 1: Basic functions in RAD**

- Start and loading the pizza application: *File>Examples>pizza*
- Compiling and running an application *Build>Run*
- Prompts
- Recognition vocabulary: add a pronunciation *Add a new word> new state>new linking*
- Branching
- Verification

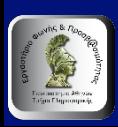

## **Άσκηση 7.1**

Στο Tutorial 4: 

α) αλλάξτε το μήνυμα καλωσορίσματος ώστε να είναι στην ελληνική γλώσσα και

β) προσθέσατε ένα νέο όνομα στη λίστα των φοιτητών που αναγνωρίζονται 

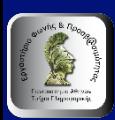

# **Άσκηση 7.2 (1 από 2)**

Συνδυάστε τα Tutorials 2,3,5 και 6 ώστε να αναπτύξετε μια εφαρμογή που θα υλοποιεί ένα τυπικό διάλογο όπως ο παρακάτω: 

- 1. System: Welcome to the Student System Main Menu.
- 2. Please say your username.
- 3. User: Liz (ή
- 4. System: Thank you.
- 5. Now please say your four-digit pin.
- 6. User: 6 5 6 6 (οποιονδήποτε συνδυασμό 4 από τα 10 ψηφία) .

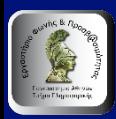

## **Άσκηση 7.2 (2 από 2)**

- 7. System: Was that  $6566$ ?
- 8. User: Yes.
- 9. System: The system provides details on students, courses and reports.
- 10. For students say students or press 1, for courses say courses or press 2, for reports say reports or press 3.

Στο βήμα 6 χρησιμοποιείστε το Εργαλείο Αναγνώρισης Ψηφίων και στο βήμα 10 είσοδο DTFM 

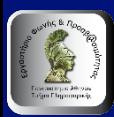

## **Άσκηση 7.3 (1 από 4)**

- 1. System: Welcome to the Student System Main Menu.
- 2. Please say your username.
- 3. User: Liz
- 4. System: Thank you.
- 5. Now please say your four-digit pin.
- 6. User: 6 5 6 6 (οποιονδήποτε συνδυασμό 4 από τα  $10$  ψηφία).

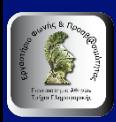

## **Άσκηση 7.3 (2 από 4)**

- 7. System: Was that 6 5 6 6?
- 8. User: Yes.
- 9. System: The system provides details on students, courses and reports.
- 10. For students say students or press 1, for courses say courses or press 2, for reports say reports or press 3.
- 11. User: Students.
- 12. System: This is Student Details.

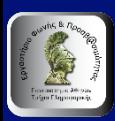

## **Άσκηση 7.3 (3 από 4)**

- 13. Say "View details" to view existing student details.
- 14. Say "Add details" to add new student details.
- 15. User: View details.
- 16. System: Viewing student details.
- 17. What is the student ID?
- 18. User: 96050918.
- 19. System: I have the following details: student John Scott, course code DKO03, at stage 1.
- 20. Would you like any more information?
- 21. User: Courses.

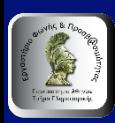

## **Άσκηση 7.3 (4 από 4)**

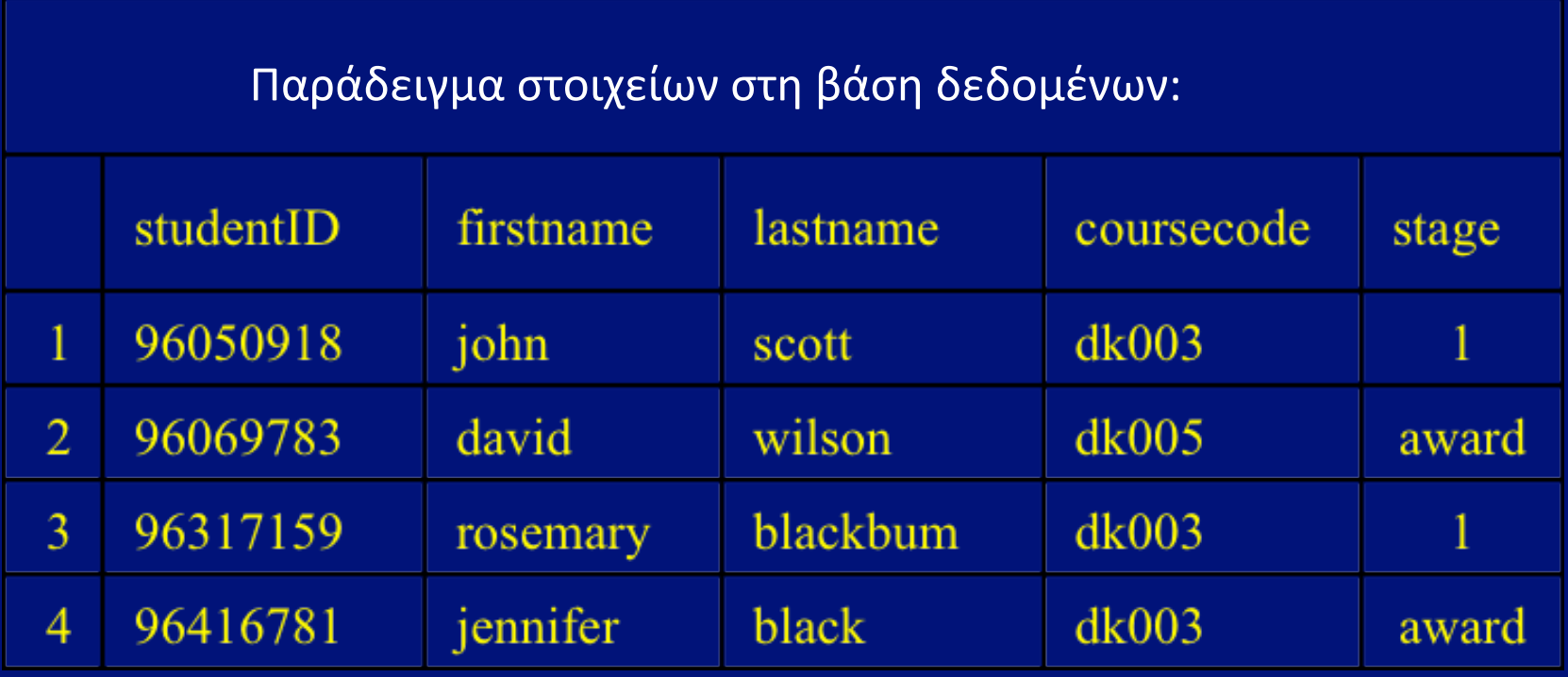

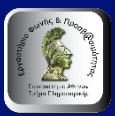

## **Άσκηση 8**

- Υλοποιείστε την άσκηση 7.3 σε VoiceXML στην πλατφόρμα ΙΒΜ Webshpere Voice Toolkit
- *Συμβουλευτείτε τα σύντομα tutorials για VoiceXML πού βρίσκονται την ιστοσελίδα του μαθήματος στο e-class (στη θέση: Έγγραφα)*
- *Οδηγίες εγκατάστασης του VoiceWebSphere βρίσκονται στην ιστοσελίδα του μαθήματος στο eclass (στη θέση: Έγγραφα)*

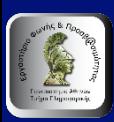

# **Τέλος Ενότητας**

Ευχρηστία Φωνητικών Διεπαφών Χρήστη 

## **Χρηματοδότηση**

- Το παρόν εκπαιδευτικό υλικό έχει αναπτυχθεί στο πλαίσιο του εκπαιδευτικού έργου του διδάσκοντα.
- Το έργο «**Ανοικτά Ακαδημαϊκά Μαθήματα στο Πανεπιστήμιο Αθηνών**» έχει χρηματοδοτήσει μόνο την αναδιαμόρφωση του εκπαιδευτικού υλικού.
- Το έργο υλοποιείται στο πλαίσιο του Επιχειρησιακού Προγράμματος «Εκπαίδευση και Δια Βίου Μάθηση» και συγχρηματοδοτείται από την Ευρωπαϊκή Ένωση (Ευρωπαϊκό Κοινωνικό Ταμείο) και από εθνικούς πόρους.

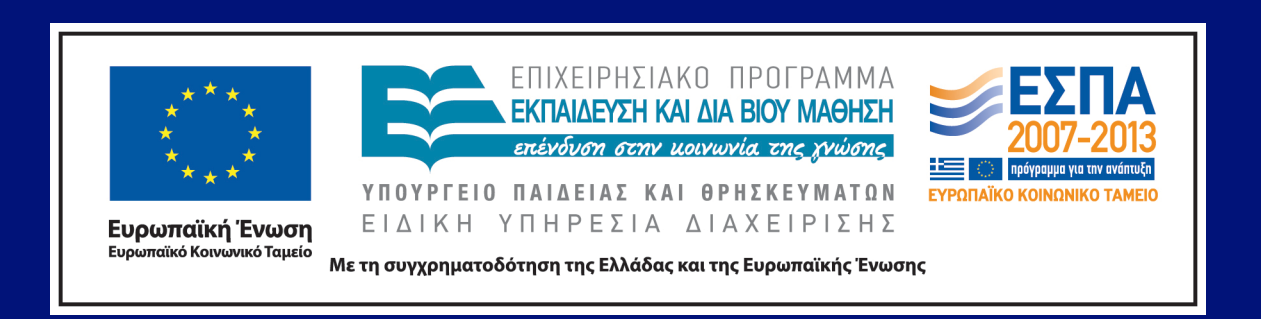

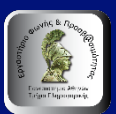

**Σημειώματα** 

#### **Σημείωμα Ιστορικού Εκδόσεων Έργου**

Το παρόν έργο αποτελεί την έκδοση 1.0.

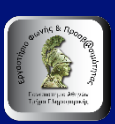

#### **Σημείωμα Αναφοράς**

Copyright Εθνικόν και Καποδιστριακόν Πανεπιστήμιον Αθηνών 2015, Γεώργιος Κουρουπέτρογλου 2015. Γεώργιος Κουρουπέτρογλου. «Φωνητικές Διεπαφές Χρήστη-Τεχνολογίες Φωνής. Ευχρηστία Φωνητικών Διεπαφών Χρήστη». Έκδοση: 1.0. Αθήνα 2015. Διαθέσιμο από τη δικτυακή διεύθυνση: hôp://opencourses.uoa.gr/courses/DI37/. 

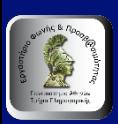

## **Σημείωμα Αδειοδότησης**

Το παρόν υλικό διατίθεται με τους όρους της άδειας χρήσης Creative Commons Αναφορά, Μη Εμπορική Χρήση Παρόμοια Διανομή 4.0 [1] ή μεταγενέστερη, Διεθνής Έκδοση. Εξαιρούνται τα αυτοτελή έργα τρίτων π.χ. φωτογραφίες, διαγράμματα κ.λ.π., τα οποία εμπεριέχονται σε αυτό και τα οποία αναφέρονται μαζί με τους όρους χρήσης τους στο «Σημείωμα Χρήσης Έργων Τρίτων».

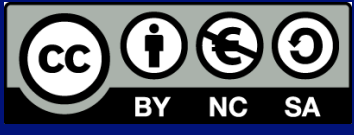

[1] http://creativecommons.org/licenses/by-nc-sa/4.0/

Ως **Μη Εμπορική** ορίζεται η χρήση: 

- που δεν περιλαμβάνει άμεσο ή έμμεσο οικονομικό όφελος από την χρήση του έργου, για το διανομέα του έργου και αδειοδόχο
- που δεν περιλαμβάνει οικονομική συναλλαγή ως προϋπόθεση για τη χρήση ή πρόσβαση στο έργο
- που δεν προσπορίζει στο διανομέα του έργου και αδειοδόχο έμμεσο οικονομικό όφελος (π.χ. διαφημίσεις) από την προβολή του έργου σε διαδικτυακό τόπο

Ο δικαιούχος μπορεί να παρέχει στον αδειοδόχο ξεχωριστή άδεια να χρησιμοποιεί το έργο για εμπορική χρήση, εφόσον αυτό του ζητηθεί. 

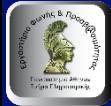

## **Διατήρηση Σημειωμάτων**

Οποιαδήποτε αναπαραγωγή ή διασκευή του υλικού θα πρέπει να συμπεριλαμβάνει:

- **το Σημείωμα Αναφοράς**
- το Σημείωμα Αδειοδότησης
- τη δήλωση Διατήρησης Σημειωμάτων
- το Σημείωμα Χρήσης Έργων Τρίτων (εφόσον υπάρχει)

μαζί με τους συνοδευόμενους υπερσυνδέσμους.

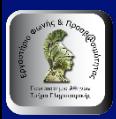

#### **Σημείωμα Χρήσης Έργων Τρίτων (1 από 2)**

Οι φωτογραφίες που περιέχονται στην παρουσίαση αποτελούν πνευματική ιδιοκτησία τρίτων. Απαγορεύεται η αναπαραγωγή, αναδημοσίευση και διάθεσή τους στο κοινό με οποιονδήποτε τρόπο χωρίς τη λήψη άδειας από τους δικαιούχους.

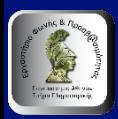

#### **Σημείωμα Χρήσης Έργων Τρίτων (2 από 2)**

Η δομή και οργάνωση της παρουσίασης, καθώς και το υπόλοιπο περιεχόμενο, αποτελούν πνευματική ιδιοκτησία του συγγραφέα και του Πανεπιστημίου Αθηνών και διατίθενται με άδεια Creative Commons Αναφορά Μη Εμπορική Χρήση Παρόμοια Διανομή Έκδοση 4.0 ή μεταγενέστερη.

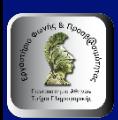